### **ESITTELY**

**Katso käyttöesimerkit varusteisiin kuuluvasta liitteestä. Katso kunkin otsikon oikealla puolella olevan viitenumeron ilmoittamasta kohdasta.**

Pyydämme säilyttämään tämän käyttöohjeen lukemisen jälkeen paikassa, josta se saadaan helposti esille tarvittaessa.

#### **Käyttöhuomautuksia**

Jotta käyttö sujuisi ongelmitta, noudata seuraavia ohjeita:

- 1. Älä pidä laskinta housujen takataskussa.
- 2. Älä saata laskinta alttiiksi äärilämpötiloille.
- 3. Älä pudota tai kolhi laskinta.
- 4. Puhdista vain pehmeällä, kuivalla kankaalla. 5. Älä käytä tai säilytä laskinta sellaisessa paikassa, jossa siihen
- saattaa roiskua nestettä. ♦ Paina RESET-kytkintä ainoastaan seuraavissa tapauksissa:
- Käytettäessä ensimmäistä kertaa
- Paristojen vaihdon jälkeen
- Muistin sisällön tyhjentämistä varten
- Kun esiintyy jotakin epätavallista eivätkä mitkään näppäimistä toimi.

Jos laskin tarvitsee huoltoa, pyydämme ottamaan yhteyden SHARP jälleenmyyjään, SHARP'in valtuuttamaan huoltamoon tai SHARP huoltokeskukseen, jos sellainen on lähistöllä.

#### **Kova Kotelo**

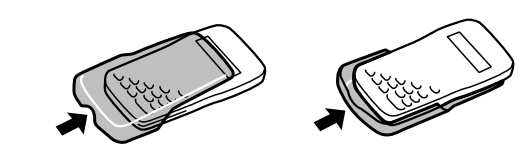

## **NÄYTTÖ**

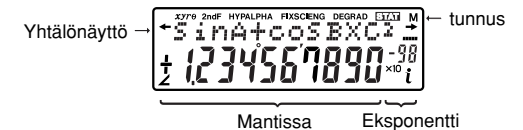

- **/→ : Näkyy, kun koko yhtälöä ei saada näkyviin. Paina (◀)/** > nähdäksesi loppuosan (näkymättömissä olevan osan).
- *xy***/***r*<sup>θ</sup> **:** Ilmoittaa tulosten näyttömuodon kompleksilukumuodolla. 2ndF : Näkyy painettaessa (2ndF) ja ilmaisee, että oranssilla nä-
- kyvät funktiot ovat mahdolliset.
- HYP : Osoittaa, että [hyp] on painettu ja hyperboliset funktiot ovat mahdolliset. Jos painetaan (2ndF) (archyp), tunnus "**2ndF HYP**" tulee näkyviin ja ilmoittaa, että käänteiset hyperboliset funktiot ovat mahdolliset.
- **ALPHA :** Osoittaa, että on painettu (2ndF) (ALPHA) tai (STO) ((RCL)) ja muistisisällön näppäily (haku) ja tilastojen haku voidaan suorittaa.
- **FIX/SCI/ENG:** Osoittaa arvon näyttämiseen käytettyä järjestelmää<br>ja muuttuu joka kerta, kun painetaan (<u>2ndF) (FsE</u>).
- **DEG/RAD/GRAD:** Osoittaa kulmayksikköjä ja muuttuu joka kerta painettassa (DRG).
- **STAT :** Näkyy, kun tilastomuoto on valittu.
- **M :** Osoittaa, että numeroarvo on tallennettu itsenäiseen muistiin.
- **:** Ilmestyy silloin, kun laskin näyttää tulokseksi kulman kompleksilukumuodolla.
- *i* **:** Ilmoittaa, että imaginaariluku näkyy kompleksilukumuodolla.

(Itse käytön aikana kaikki tunnukset eivät näy yhtä aikaa.) Jos mantissan arvo ei sovi alalle ±0.000000001 – ±9999999999, näyttö muuttuu tieteelliselle merkintätavalle. Näyttömuotoa voidaan muuttaa laskentatarkoituksen mukaisesti.

- Paina  $\Box$  tai  $\Box$  kohdistimen siirtämistä varten. Yhtälöön voidaan palata myös vastaus saatua painamalla  $\boxed{\blacktriangleright}$  ( $\boxed{\blacktriangleleft}$ ). Katso alta tietoja monirivitoistoa varten.
- Jos on tarpeen poistaa numero, siirrä kohdistin poistettavalle numerolle ja paina sitten DEL. Kohdistimen alla sijaitseva numero pyyhkiytyy pois.
- Jos on tarpeen lisätä numero, siirrä kohdistin sen paikan jälkeen, johon numero halutaan lisätä ja näppäile numero sitten.

• Monirivimuisti tyhjenee seuraavin toimenpitein: (2ndF) (CA),<br>(2ndF) (oFF) (mukaanlukien automaattinen virrankatkaisu), muomuutos, RESET, 2ndF FRANDOM), 2ndF (ANS), vakiolasku, derivointi/integrointi, kulmakonversio/muutos, lukujärjestelmän muutos, koordinaattikonversio, numeroarvon tallennus tilapäisiin muisteihin ja itsenäiseen muistiin ja tilastotietojen näppäily/poisto.

Laskin suorittaa laskutoimet seuraavassa etuisuusjärjestyksessä:  $\textcircled{1} \angle \textcircled{2}$  Funktiot, joiden edellä on argumentti (x<sup>-1</sup>, x<sup>2</sup>, n!, jne.)  $\textcircled{3}$  Y<sup>x</sup>, x ¿ 4 Muistiarvon implikoitu kertolasku (2Y, jne.) 5 Funktiot, joiden jäljessä on argumentti (sin, cos, jne.) ⑥ Funktion implikoitu<br>kertolasku (2sin30, jne.) ⑦ ոCr, ոPr ⑧ ×, + ⑨ +, –, ⑩ AND ⑪ OR,<br>XOR, XNOR ⑫ =, M+, M–, ⇒M, ▶DEG, ▶RAD, ▶GRAD, DATA,<br>CD, →rθ, →xy ja muut laskujen lopetusoh

## **ENNEN LASKIMEN KÄYTTÖÄ**

# **Tässä käyttöohjeessa käytetty näppäinten**

**merkintätapa** Tässä käyttöohjeessa näppäintoiminnot on kuvattu seuraavalla tavalla.

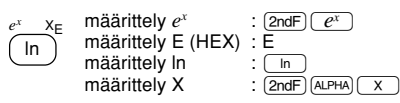

• Normaalimuoto valitaan painamalla  $\boxed{2ndF}$  MODE Paina kussakin esimerkissä (ON/C) näytön tyhjentämiseksi. Jos FIX, SCI tai ENG tunnus näkyy, poista merkintä painamalla

Näppäimen yläpuolelle oranssilla merkityille toiminnoille on painettava **(2ndF)** ennen näppäimen painamista. Numerot eivät näy näppäiminä vaan tavallisina numeroina.

Sulkemissulut  $\Box$  juuri ennen  $\Box$  tai  $\Box$  voidaan jättää tekemättä.

# **Virran kytkeminen ja katkaisu**

#### **Poistotoiminnot**

#### Tyhjennystapoja on kolme:

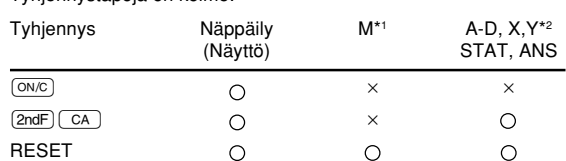

 $\bigcirc$ : Tyhjennä  $\times$ : Pidä voimassa

Itsenäinen muisti M.

\*2 Tilapäiset muistit A-D, X ja Y, tilastotiedot ja viimeisen vastauksen muisti.

#### **Yhtälön muokkaus**

#### **Monirivitoistotoiminto (1)**

Joka kerta, kun painetaan **[2ndF]** [DRGD], kulmayksikkö muuttuu perätysten

Tässä laskimessa on toiminto, jolla voidaan hakea esille edelliset yhtälöt. Yhtälöt sisältävät myös laskujen lopetusohjeet kuten "=", ja korkeintaan 142 merkkiä voidaan tallentaa muistiin. Kun muisti on täynnä, talennetut yhtälöt pyyhkiytyvät pois alkaen vanhimmasta yhtälöstä. Näppäimen [ painaminen tuo esille edellisen yhtälön ja vastauksen. Näppäimen  $\Box$  painaminen uudelleen tuo näkyviin aiemmat yhtälöt (kun olet palauttanut edellisen yhtälön, yhtälöt @[ voidaan lisäksi käyttää hyppäämiseen vanhimmalle voidaan katsoa perätysten painamalla näppäintä  $\blacktriangledown$ .) Näppäintä yhtälölle.

x-koordinaatti y-koordinaatti  $(i)$ 

#### **Laskennan etuisuustasot**

Näppäilty tieto pysyy muistissa kunnes painetaan näppäimiä (2ndF) CA tai (2ndF) (MODE) (2). Ennen kuin näppäilet uuden tiedon, tyhjennä muistin sisältö.

Tieto  $\overline{(x,y)}$ frekvenssi (DATA) (Saman tiedon kerrannaisten näppäily)

Paina > viimeisimmän näppäilyn varmistamiseksi ja en poistamiseksi.

• Jos käytetään sulkumerkkejä, suluissa olevilla laskutoimilla on etusija verrattuna kaikkiin muihin laskutoimiin.

## **TIETEELLISET LASKENNAT**

### **Aritmeettiset toiminnot (2)**

## **Vakiolaskut (3)**

 $(2ndF)$   $(FSE)$ 

Kompleksinumeromuoto (CPLX):  $[2ndF]$  (MODE) [1] Aritmeettisten toimintojen suorittaminen kompleksiluvuilla.

Tilastomuoto (STAT):  $[2ndF]$  MODE] 2 Tilastolaskujen suorittaminen.

- Vakiolaskuissa yhteenlaskettavasta tulee vakio. Vähennys ja jako suoritetaan samalla tavalla. Kertolaskuissa kerrottavasta tulee vakio.
- Kun suoritetaan laskuja vakioita käyttämällä, vakiot näkyvät K:na.

#### **Toiminnot (4)** • Katso kunkin toiminnon käyttöesimerkkejä.

- Ilmoita kulmayksikkö ennen laskujen aloittamista.
- Käänteisten trigonometristen funktioiden tulokset näkyvät seuraavalla alalla:

x b

x

x

 $\lambda$ I J

3

$$
f'(x) = \frac{f(x + \frac{dx}{2}) - f(x - \frac{dx}{2})}{dx}
$$

$$
S = \frac{1}{3} h\{f(a) + 4\{f(a+h) + f(a+3h) + \cdots + f(a+(N-1)h)\}\}
$$
  
+2{f(a+2h)+f(a+4h) + \cdots + f(a+(N-2)h)}+f(b)}  
Differentiaalilaskenta: 
$$
\begin{cases} h = \frac{b-a}{N} \\ N = 2n \\ a \le x \le b \end{cases}
$$

N

y a  $\begin{bmatrix} 1 \\ x_0 \\ x_2 \end{bmatrix}$ (Suoritettaessa integraalilaskutoimenpiteitä) Integroivista luvuista ja myös alaintervalleista johtuen integraalilaskutoimenpiteet vaativat pidemmän lasku ajan. Laskutoimenpiteen aikana näytössä lukee "Calculating" ("laskee"). Toimenpide lopetetaan painamalla (ON/C) näppäintä. Huomaa myös, ett ä integraalivirheet ovat suuremmat silloin kun on suuria vaihteluita integraaliarvoissa integraalialueen minuuttivaihdon aikana ja jaksollisissa funktioissa jne., joissa positiivi-

y **x**<sub>0</sub>, **y** | **x**  $\widetilde{x_1}$   $\cdots$ a 0 1 43 sa intervallista riippuen. Edellistä tapausta varten jaa integraaliintervallit niin pieniksi kuin mahdollista. Jälkimmäistä tapausta varten erota positiiviset

set ja negatiiviset integraaliarvot ovat olemas-

Esim.  $2 \overline{(2ndF)} \rightarrow r\theta$ Laskentavirta (Error 2):

sama tai suurempi kuin 10<sup>100</sup>. • On yritetty jakaa 0:lla.

ja negatiiviset arvot. Jos noudatat näitä ohjeita, laskutulokset ovat entistä tarkemmat ja laskuaika myös lyhenee. **Satunnaisluvut**

#### Pseudohajaluku, jossa on kolme merkittävää numeroa, voidaan tehdä painamalla (2ndF) [RANDOM] ja  $\boxed{\phantom{1}}$ . Kun haluat tehdä seuraavan satunnaisluvun, paina  $($  =  $)$ . Tämä voidaan tehdä normaalimuodolla ja tilastomuodolla. (Et voi suorittaa tätä toimenpidettä käyttäessäsi N-Base-muotoa.)

• Satunnaisluvut käyttävät muistia Y. Kukin satunnaisluku tehdään muistiin Y (pseudo-satunnaislukusarja) tallennetun arvon perusteella.

Laskutulos, joka on saatu painamalla  $\equiv$  tai muulla laskun lopetusohjeella tallentuu automaattisesti viimeisen vastauksen muistiin.

Alla näkyvistä funktioista saadut laskentatulokset tallentuvat automaattisesti muistiin X tai Y. Tästä syystä näitä funktioita käytettäessä on oltava varovainen muistien X ja Y käytössä.<br>• Satunnaisluvut ....................... Y muisti Satunnaisluvut ...........

#### **Kulmayksiköiden konversiot (6)**

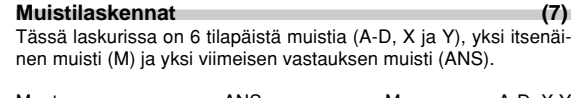

Tällä laskimella edellistä laskutulosta vo sa laskutoimessa.

### **KOMPLEKSILUKUJEN LASKENNAT (14)**

ed dellistä laskutulosta ei saada esille ser useita ohjeita.

Kun suoritat yhteen-, vähennys-, kerto- ja jakolaskuja kompleksiluvuilla, valitse painiketta (2ndF) MODE 1 painamalla kompleksilukumuoto.

Kompleksilukulaskujen tulosten näyttömuotoja on kaksi. 1 Suorakulmainen koordinaattimuoto. ( *xy* näkyy näytössä.)

 $[2ndF]$   $\rightarrow xy$  $\circledS$  Napakoordinaattimuoto. (r $\theta$  näkyy näytössä.)<br> $\overline{2ndF}$   $\overline{(+r\theta)}$ 

- kaanlukien kokonaisluku, osoittaja, nimittäjä ja tunnus  $(\Gamma)$ • Jos näkyvässä luvussa on yli 10 numeroa, luku muunnetaan
- desimaaliluvuksi ja se näkyy desimaalilukuna. • Murtoluvussa ei voi käyttää desimaalilukua, muuttujaa tai

 $\boxed{4}$  (STAT 4) : Logaritmisen 5 (STAT 5) : Potenssiregression laskenta

#### **Kompleksilukujen syöttö**

### 1 Suorakulmaiset koordinaatit

- tai x-koordinaatti +  $(+)$  $(i)$  y-koordinaatti
- 2 Napakoordinaatit
- $r(\underline{\underline{\hspace{1cm}}} \theta)$
- r: absoluuttinen arvo
- θ: argumentti
- Vaihdettaessa toiselle muodolle itsenäiseen muistiin (M) tallennettu minkä tahansa kompleksiluvun imaginaariosa pyyhkiytyy pois.
- Kompleksilukua, joka näytetään suorakulmaisina koordinaatteina y-arvon ollessa 0 tai napakoordinaatteina kulman ollessa 0, käsitellään reaalilukuna.

# **TILASTOLASKENNAT**

Tilastolaskennat tapahtuvat tilastomuodolla. Valitse tilastomuoto painamalla  $[2ndF]$ MODE $[2]$ . Tämä laskin suorittaa alla esitetyt seitsemän tilastolaskentaa. Sen jälkeen kun olet valinnut tilastomuodon, valitse mieleinen alamuoto painamalla valintaasi vastaaJos näytön kontrasti on huono tai näyttö pysyy pimeänä vaikka painetaan  $\overline{\text{owc}}$  valon ollessa vähäinen, on aika vaihtaa paristot.

vaa numeronäppäintä.

valinnan (paina  $(2ndF)$  MODE $(2)$ ). 0 (STAT 0) : Yhden variaabelin tilasto (1) (STAT 1) : Lineaarisen regression laskenta <sup>2</sup> (STAT 2) : Neliöregression laskenta 3 (STAT 3) : Eksponenttiregression laskenta

 $\sqrt{C}$ ia se katkaistaan namalla (2ndF) (OFF)

Kun vaihdat tilastolliselle alamuodolle, paina vastaavaa numeronäppäintä sen jälkeen kun olet suorittanut tilastomuodon

6 (STAT 6) : Käänteisregression laskenta

#### [Tiedon näppäily]

Yhden muuttujan tiedot<br>*Tieto* (DATA)

## Kahden muuttujan tiedot

Tieto Tieto *x x*  $(x,y)$  $(x,y)$ Tieto Tieto *y y* **DATA**<br>(xx) frekvenssi DATA) (Saman tiedon *x* ja *y* kerrannaisten näppäily.)

1. Katkaise virta painamalla (2ndF) (OFF) 2. Sulje suojakansi ja irrota kaksi ruuvia. (Kuva 1) 3. Siirrä hieman paristokotelon kantta ja nosta se pois.

### [Tiedon korjaus]

en näppäimen **DATA** painamista: Ilinen tieto näppäimellä (ON/C).

opäimen <sup>(DATA</sup>) painamisen jälkeen:

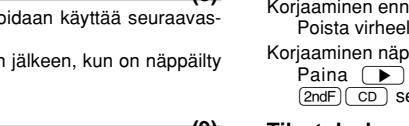

## **Tilastolaskennan kaavat (18)**

Tilastolaskennan kaavoissa esiintyy virhe, kun:

• välituloksen tai laskennan tuloksen absoluuttinen arvo on sama

tai suurempi kuin  $1 \times 10^{100}$ .

- nimittäjä on nolla.
- yritetään ottaa neliöjuurta negatiivisesta luvusta.
- neliöllisessä regressiossa ei ole olemassa ratkaisua.

**SUOMI**

# **KÄYTTÖOHJE**

# **SHARP TIETEISLASKIN**

# **EL-520V** MALLI

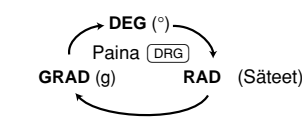

## **Muokkaustoiminto (13)**

Tässä laskimessa kaikki laskentatulokset saadaan sisäisesti tieteellisellä merkintätavalla jopa mantissan 12 numerolla. Mutta koska laskentatulokset kuitenkin näkyvät näyttömerkinnän määrämällä muodolla ja ilmoitetulla desimaalipaikkojen lukumäärällä, sisäinen laskentatulos saattaa erota näytössä näkyvästä. Muokkaustoimintoa käyttämällä sisäinen arvo muunnetaan näytön arvoa vstaavaksi, jotta näkyvää arvoa voidaan käyttää muuttamatta seuraavissa toimenpiteissä.

## **Kulmayksikön määritys**

[2ndF] →DEC]: Konversio desimaalijärjestelmään. " $b$ ", " $a$ ", ja "H" katoavat näytöstä.

Tällä laskimella voidaan määrittää seuraavat kolme kulmayksikköä.

## **ALKUSÄÄTÖ**

### **Muodon valinta**

Normaalimuoto (NORMAL): Käytetään aritmeettisten toimintojen ja funktiolaskujen suorittami-  $(2ndF)(MODE)(0)$ seen.

Kun valitaan muoto, tilapäiset muistit, tilastotiedot ja viimeisen vastauksen muisti tyhjenevät vaikka valitaan sama muoto uudelleen.

# **Differentiaali/integraalitoiminnot (5)**

Differentiaali- ja integraalilaskennat ovat mahdollisia ainoastaan normaalimuodolla. Sellaisissa laskutapahtumissa kuin x:n arvo differentiaalilaskennassa tai lähtöpiste integraalilaskennassa voidaan syöttää ainoastaan numeroarvoja mutta yhtälöitä kuten 2<sup>2</sup> ei voida määritellä. On mahdollista käyttää samaa yhtälöä yhä uudestaan ja suorittaa laskutoimitus uudelleen tarvitsematta syöttää yhtälöä uudelleen.

- Kun suoritat laskutoimenpiteen, poistuu X-muistiin tallennettu arvo.
- Kun suoritat differentiaalilaskutoimenpiteen, syötä kaava ensin ja sen jälkeen *x*:n arvo differentiaalilaskennassa ja minuuttiintervallissa (d*x*). Mikäli numeroarvoa ei määritetä minuuttiintervallia varten, *x*≠0 muuttuu arvoksi *x*×10–4 ja *x*=0:sta tulee 10–4 numeroderivaatan arvosta.
- Kun suoritat integraalilaskutoimenpiteen, syötä kaava ensin ja sen jälkeen integraalialue (*a*, *b*) ja alaintervallit (n). Jos alaintervalleiksi ei määrätä numeroarvoa, laskutoimenpite suoritetaan käyttäen n=100.

Koska differentiaali- ja integraalilaskennat suoritetaan seuraavien yhtälöiden pohjalta, ei joissakin tietyissä tapauksissa ehkä saada oikeita vastauksia silloin kun suoritetaan erityislaskutoimenpiteitä, jotka sisältävät epäyhtenäisiä pisteitä.

Integraalilaskenta (Simpsonin sääntö):

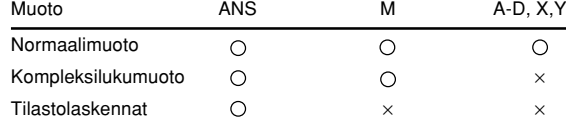

#### $\bigcirc$ : Käytettävissä  $\times$ : Ei käytettävissä

• Laskentatulos tallentu automaattisesti muisteihin X ja Y. Arvo *r* tai *x*: X muisti Arvo θ tai *y*: Y muisti

**VIRHE JA LASKENTA-ALAT**

**Virheet**

Virhe syntyy, jos käyttö ylittää laskenta-alan tai jos yritetään suorittaa matemaattisesti mahdotonta tehtävää. Kun sattuu virhe, näppäimen ((tai (b) painaminen siirtää kohdistimen automaattisesti takaisin kohtaan, jossa yhtälö oli virheen sattuessa.

**Virhekoodit ja virhetyypit**

Syntaksivirhe (Error 1)

• On yritetty suorittaa jotakin sellaista toimintoa, joka ei ole mah-

dollinen.

• Laskun välituloksen tai lopullisen tuloksen absoluuttinen arvo on

• Laskuja suoritettaessa on ylitetty laskurajat.

Syvyysvirhe (Error 3):

• Käytettävissä olevien puskurien lukumäärä ylitetty. (8 puskuria \* numeroarvoja varten ja 16 puskuria laskentaohjeita varten.) \*4

puskuria STAT-muodolla ja kompleksinumeromuoto.

Yhtälö liian pitkä (Error 4):

• Yhtälö on ylittänut suurimman tulopuskurinsa (142 merkkiä).

Yhtälön on oltava lyhyempi kuin 142 merkkiä.

Muokkaa yhtälöä tai poista yhtälö painamalla <sup>ON/C</sup>.

**Laskenta-alat (19)**

Katso myös käyttöesimerkkisivua.

• Näytetyllä alalla laskimen tarkkuus on ±1 matissan vähimmän merkitsevässä numerossa. Kun suoritetaan jatkuvia laskuja (mukaanlukien ketjulaskut), virheitä kertyy, mikä johtaa

pienentyneeseen tarkkuuteen.

 $±10^{99}$  ~  $±9.999999999 \times 10^{99}$  ja 0.

• Laskenta-alat

Tilapäiset muistit A-D, X ja Y)]

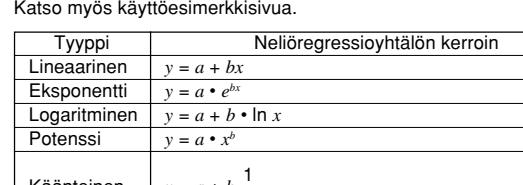

Käänteinen  $y = a + b \frac{1}{x}$ Neliö  $y = a + bx + cx^2$ 

Tallennettu luku voidaan ottaa esille käytettäväksi yhtälöissä numerona tai muuttujana.

• Jos muistiin tallennetaan ääretön desimaali, ota se esille muuttujana, jotta saadaan tarkat vastaukset.

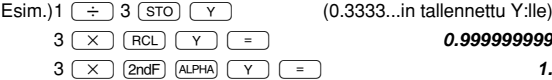

## [Itsenäinen muisti (M)]

Tilapäisten muistien kaikkien toimintojen lisäksi luvu voidaan lisätä tai vähentää olemassa olevasta muistiarvosta.

#### [Viimeisen vastauksen (ANS)]

#### HUOM:

• →rθ, →xy ............................... X muisti, Y muisti

Tilapäiset muistit ja viimeisen vastauksen muisti tyhjenevät valittaessa sama muoto uudelleen.

#### **Ketjulaskennat (8)**

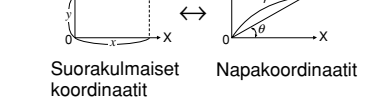

#### **Murtolaskut (9)**

Tämä laskuri suorittaa aritmeettiset toiminnot ja muistilaskut murto-osan avulla ja muuttamalla desimaaliluvun ja murtoluvun välillä. • Kaikissa tapauksissa voidaan näppäillä jopa 10 numeroa mu-

eksponenttia.

Seuraavat tilastot saadaan kustakin tilastolaskennasta (katso alla olevaa taulukkoa):

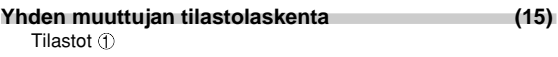

### **Lineaarinen regressiolasku (16)**

Tilastot 1 ja 2, lisäksi *y*:n arviointi annetulle *x*:lle (arviointi *y'*) ja *x*:n arviointi annetule *y*:lle (arviointi *x'*).

# **Eksponenttiregression, logaritmisen regression,**

**potenssiregression ja käänteisregression laskenta** Tilastot 1 ja 2. Tämän lisäksi *y*:n arvio tietylle *x*:lle ja *x*:n arvio tietylle *y*:lle. (Koska laskin muuntaa kunkin kaavan lineaariseksi regressiokaavioksi ennen kuin varsinainen laskutoimenpide tapahtuu, se saa kaikki tilastot paitsi kertoimet *a* ja *b* mieluummin muunnetuista tiedoista kuin syötetyistä tiedoista.)

#### **Neliöregressiolaskenta (17)**

Tilastot 1 ja 2 sekä kertoimet *a*, *b*, *c* neliöregressiokaavassa (*y* = *a* + *bx* + *cx*<sup>2</sup> ). (Mitä tulee neliöregressiolaskuihin, korrelaatiokerrointa (*r*) ei voida saada.) Kun on kaksi *x*′ arvoa, paina<br>(2ndF)⊖→ .

Kun suoritetaan laskutoimenpiteitä käyttäen a, b ja c, voidaan säilyttää ainoastaan yksi numeroarvo.

**PARISTON VAIHTO**

**Huomautuksia pariston vaihdosta**

Paristojen virheellinen käsittely saattaa aiheuttaa paristonesteen vuotamista tai räjähdyksen. Noudata aina seuraavia käsittely-

sääntöjä:

• Vaihda kumpikin paristo yhtäaikaa. • Älä käytä yhdessä uutta ja vanhaa paristoa. • Varmista, että uudet paristot ovat oikeantyyppiset.

• Aseta asennuksen yhteydessä paristot oikein päin laskimeen

merkityllä tavalla.

**Milloin paristot tulee vaihtaa**

#### **Aika-, desimaali- ja seksagesimaalilaskennat (11)** On mahdollista suorittaa muunto desimaali ja seksadesimaalikukujen välillä. Lisäksi nelja aritmeettista perustoimintoa ja muistilaskennat voidaan suorittaa käyttämällä seksagesimaalijärjestelmää.

#### **Koordinaattikonversiot (12)**

• Ennen kuin suoritat laskennan, valitse kulmayksikkö.

P (*x*,*y* )

Y

*y*

Y

*r*

 $P(r,\theta)$ 

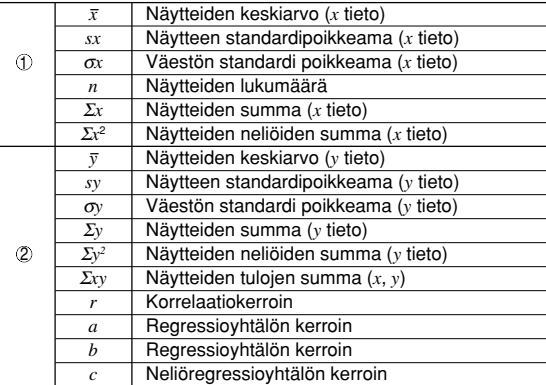

**Huomautus**

• Pidä paristot poissa lasten ulottuvilta.

• Laskimeen jätetyt kuluneet paristot saattavat vuotaa ja vahin-

goittaa laskinta.

• Virheellinen käsittely aiheuttaa räjähdysvaaran.

• Vaihtoparistoiksi on hankittava aina samalaiset paristot kuin al-

kuperäiset.

• Paristoja ei saa hävittää polttamalla, sillä ne saattavat räjähtää.

**Vaihtotoimet**

4. Ota kuluneet paristot pois nostamalla niitä esim. kuulakärki-

kynällä tai muulla terävällä esineellä. (Kuva 2)

5. Aseta paikalleen kaksi uutta paristoa. Varmista, että "+" puoli

osoittaa ylös. 6. Vaihda kansi ja ruuvit. 7. Paina RESET-kytkintä (takana).

• Varmista, että näyttö on alla esitetyn näköinen. Jos näyttö ei ole alla esitetyn näköinen, asenna paristot uudelleen ja tarkasta

IJ.

näyttö vielä kerran..

(Kuva 1) (Kuva 2)

**Automaattinen virrankatkaisu**

Tämän laskimen virta katkeaa automaattisesti virran säästämisek-

si, jos mitään näppäintä ei paineta noin 10 minuuttiin.

**TEKNISET TIEDOT**

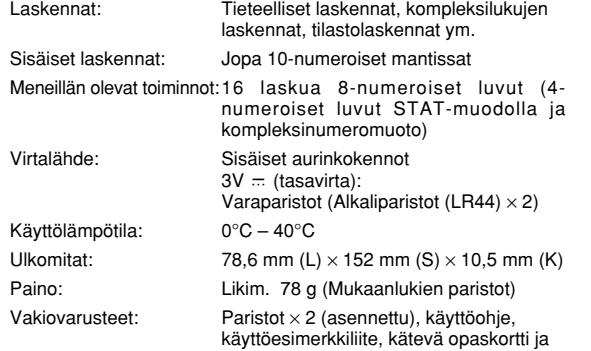

kova kotelo

### **LISÄTIETOJA LASKIMESTA**

Katso verkkosivultamme http://sharp-world.com/calculator/

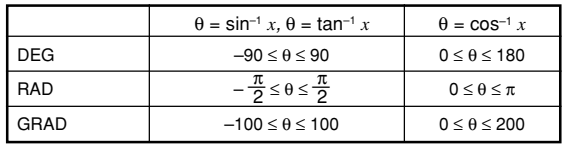

Jos näppäillyn tiedon absoluuttinen arvo tai laskun lopullinen tulos tai välitulos on alle 10–99, arvon oletetaan olevan 0 laskuissa ja

näytössä.

## **Binääri-, Oktaali-, Desimaali-, Heksadesimaaliluvut ja Laskenta (N-kanta) (10)**

Laskimella voidaan suorittaa muunnoksia binääri-, oktaali-, desimaali- ja heksadesimaalilukujärjestelmien välillä. Samoilla lukujärjestelmillä voidaan laskea myös neljä peruslaskutoimitusta mukaan lukien sulkeiden käyttö ja muistilaskenta. Lisäksi binääri, oktaali-, ja heksadesimaaliluvuilla voidaan suorittaa loogisia operaatioita AND, OR, NOT, NEG, XOR ja XNOR. Konversio kuhunkin järjestelmään suoritetaan seuraavin näppäimin:

- <sup>[2ndF]</sup> <sup>►BIN</sup>: Konversio binäärijärjestelmään. " näkyy.
- <sup>[2ndF]</sup> <br  $\epsilon$  > Konversio oktaalijärjestelmään. "**0**" näkyy.

<sup>[2ndF</sup>]<sup>→ HEX</sup>]: Konversio heksadesimaalijärjestelmään. "H<sup>2</sup>" näkyy.

Konversio suoritetaan näkyvillä arvoilla painettaessa näitä näppäimiä.

HUOM: Tässä laskimessa heksadesimaaliluvut A – F näppäillään painamalla  $\left(\overrightarrow{ax}\right), \overrightarrow{y^x}, \overrightarrow{z^2}, \overrightarrow{log}, \overrightarrow{ln}, \mathbf{ja}$   $\overrightarrow{DRG}$  ja ne näkyvät seuraavalla tavalla:

$$
A \to B, B \to b, C \to l, D \to d, E \to l, F \to l
$$

Binääri-, oktaali- ja heksadesimaalijärjestelmissä ei voi näppäillä murto-osia. Kun murto-osan omaava desimaaliluku munnetaan binääri-, oktaali- tai heksadesimaaliluvuksi, murto-osa typistetään. Samoin kun binääri-, oktaali- tai heksadesimaalilaskun tulos sisältää murto-osan, murto-osa typistetään. Binääri-, oktaali- ja heksadesimaalijärjestelmissä negatiiviset numerot näkyvät komplementtina.

**Näytön merkintätavan ja desimaalipaikkojen valinta** Tässä laskurissa on neljä näyttöjärjestelmää laskutulosten näyttöä varten. Kun FLX, SCI tai ENG tunnus näkyy, desimaalipaikkojen lukumäärä voidaan säätää mille arvolle tahansa numerojen 0 ja 9 välillä. Näkyvät arvot pienennetään vastaavaan numeromäärään.

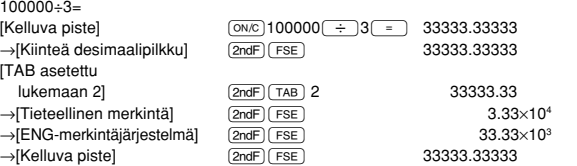

• Jos kelluvan pistejärjestelmän arvo ei sovi seuraavalle alalle, laskin näyttää tuloksen tieteellisellä merkintäjärjestelmällä. 0.000000001 ≤ | *x* | ≤ 9999999999

# **SHARP**

**Operation Examples** Bedienungsbeispiele **Exemples d'opérations** Ejemplos de operación Esempi di calcolo Rekenvoorbeelden Exemplos de Operação Operationsexempel Käyttöesimerkkejä 操作示例 연산 실례들 ตัวอย่างการคำนวณทำงาน امثلة العمليات

PRINTED IN CHINA/IMPRIMÉ EN CHINE/IMPRESO EN CHINA<br>OOLUP(TINSZ0434EHZZ)

# $(1)$   $\boxed{\triangle}$   $\boxed{\blacktriangledown}$

操作例

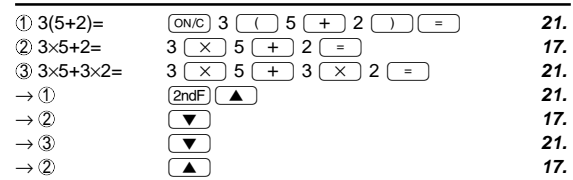

# $(2)$   $(+)$   $(-)$   $(x)$   $(+)$   $(-)$   $(-)$   $(+)$   $(-)$   $(-)$

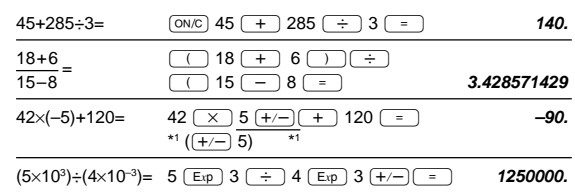

# $(3)$

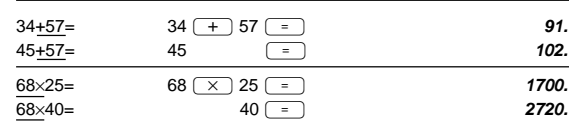

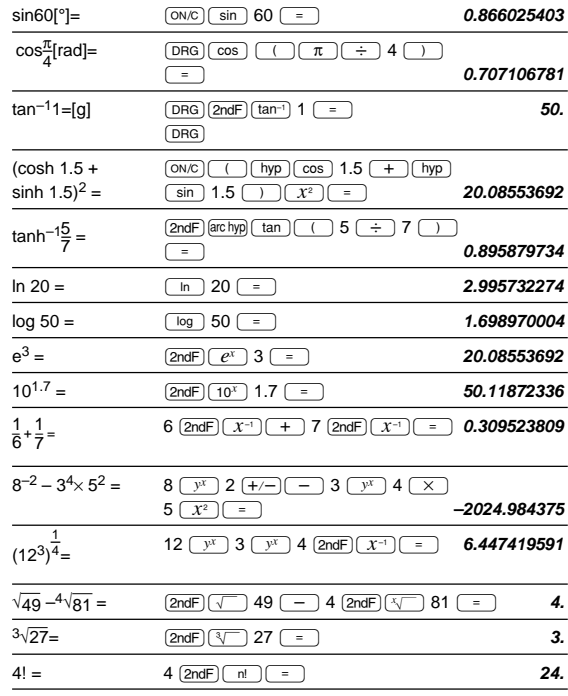

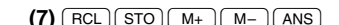

**EL-520V** 

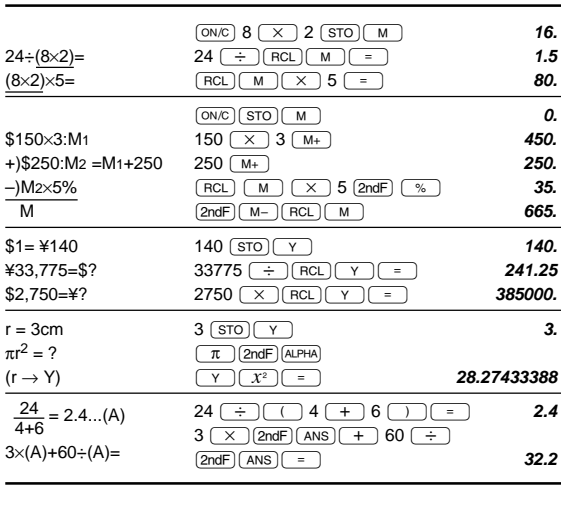

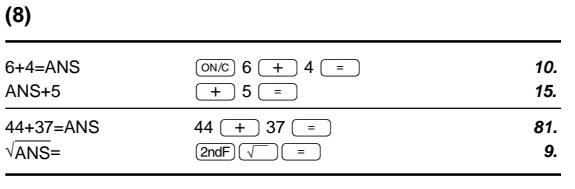

# $(9)$   $(a^{b/c})$   $(d/c)$

 $\pi$ r

 $\frac{r}{\sqrt{2}}$ 

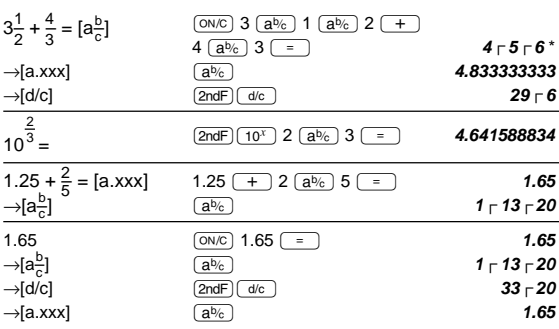

# \*  $4 \Gamma 5 \Gamma 6 = 4 \frac{5}{6}$

# $(10)$   $*$  Bin  $*$  oct  $*$  Hex  $*$  Dec  $($  Neg  $($  NOT $)$   $($  AND $)$   $($  OR $)$   $($  XOR $)$  $(XNOR)$

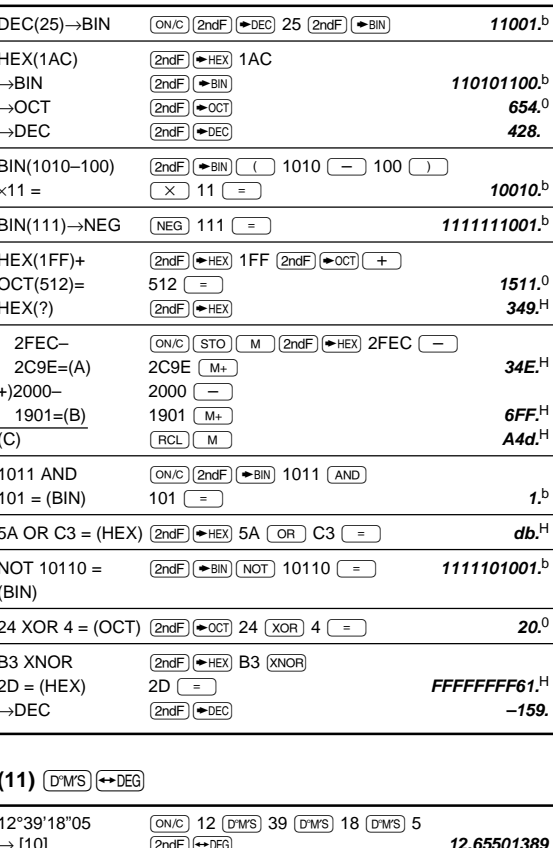

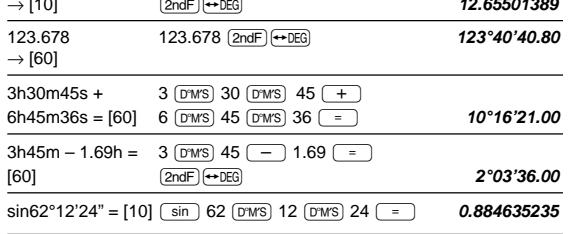

## $(14)$  (MODE) (CPLX)

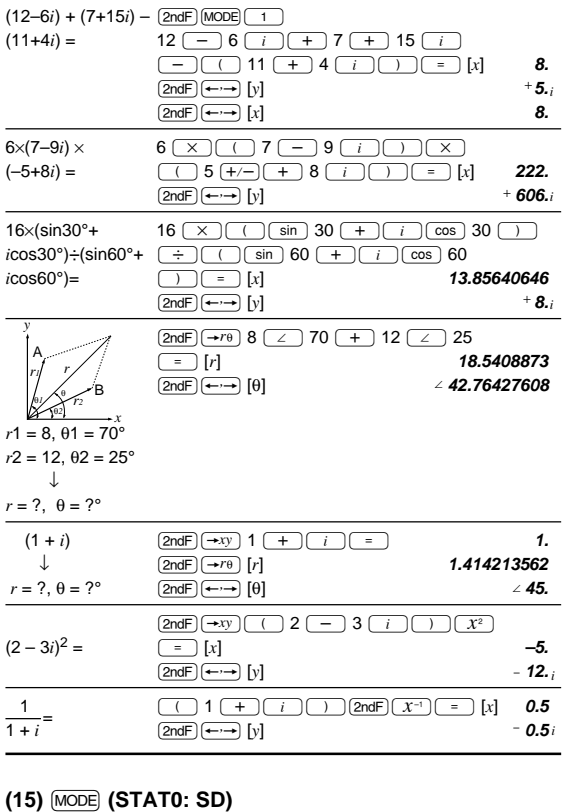

 $(19)$ 

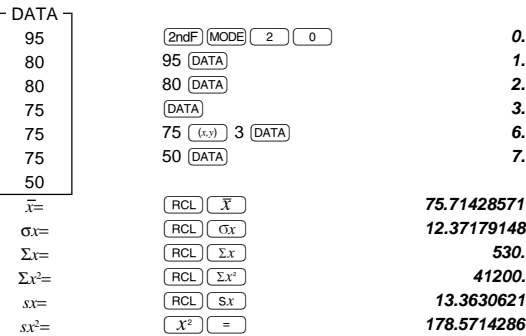

# $(16)$  MODE (STAT1:  $a+bx$ )

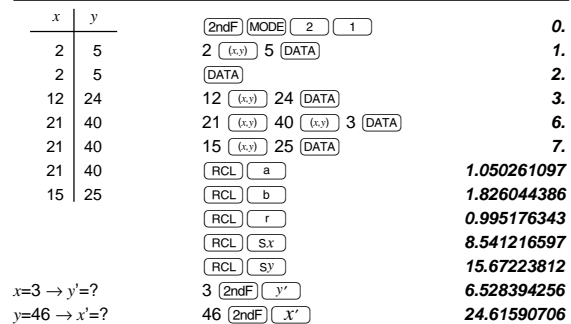

# (17)  $[MODE]$  (STAT2:  $4 + cx^2$ )

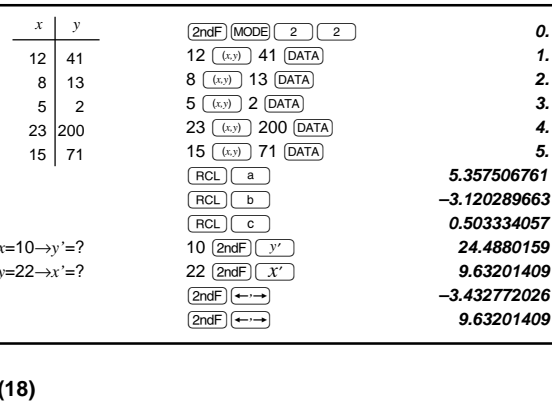

 $\bar{x} = \frac{\sum x}{n}$ <br>  $sx = \sqrt{\frac{\sum x^2 - n\bar{x}^2}{n-1}}$ <br>  $\bar{y} = \frac{\sum y}{n}$ 

```
\sigma x = \sqrt{\frac{\sum x^2 - n\bar{x}^2}{n}}<br>
\sum x = x_1 + x_2 + \dots + x_n<br>
\sum x^2 = x_1^2 + x_2^2 + \dots + x_n^2
```
 $\sigma y = \sqrt{\frac{\Sigma y^2 - n\bar{y}^2}{n}}$  $\Sigma xy = x_1y_1 + x_2y_2 + \cdots + x_ny_n$ 

 $\Sigma y = y_1 + y_2 + \dots + y_n$ <br> $\Sigma y^2 = y_1^2 + y_2^2 + \dots + y_n$ 

0.

1. 2.

 $3.$ 

4.

5.

#### Function Dynamic range Funktion zulässiger Bereich Fonction Plage dynamique Función Rango dinámico Funzioni Campi dinamici Functie Rekencapaciteit Função Limite dinâmico Funktion Definitionsområde Funktio Dynaaminen ala 函数 取值范围 역학적범위 함수 พิสัยในการคำนวณ ฟังก์ชัน النطاق الدايناميكى  $\left\Vert \mathbf{L}\right\Vert _{F}$ 関数 計算範囲 DEG:  $|x| < 10^{10}$  $|x| < 10$ <br>
(tan x : |x |  $\neq$  90 (2n-1))\*<br>  $|x| < \frac{\pi}{180} \times 10^{10}$ <br>
(tan x : |x |  $\neq \frac{\pi}{2}$  (2n-1))\*<br>  $|x| < \frac{10}{9} \times 10^{10}$ <br>
(tan x : |x |  $\neq$  100 (2n-1))\* RAD:  $\sin x$ ,  $\cos x$ ,  $tan x$ GRAD:  $\sin^{-1}x$ ,  $\cos^{-1}x$  $|x| \leq 1$  $tan^{-1}x$ ,  $\sqrt[3]{x}$  $|x| < 10^{10}$  $\ln x$ ,  $\log x$  $10^{-99} \leq x < 10^{100}$  $y^{\chi}$ •  $y > 0$ :  $-10^{100} < \frac{1}{x} \log y < 100 \ (x \neq 0)$  $x\sqrt{y}$ •  $y = 0$ :  $0 < x < 10^{100}$ •  $y < 0$ :  $x = 2n-1$  $(0 < |x| < 1 : \frac{1}{x} = n, x \neq 0)^{*},$  $-10^{100} < \frac{1}{x} \log |y| < 100$  $e^{\chi}$  $-10^{100} < x \le 230.2585092$  $10^x$  $-10^{100} < x < 100$  $|x| \le 230.2585092$  $sinh x$ , cosh  $x$ , tanh  $x$  $sinh^{-1} x$  $|x| < 10^{50}$  $\cosh^{-1} x$  $1 \leq x < 10^{50}$ tanh<sup>-1</sup> $x$  $|x| < 1$  $|x| < 10^{50}$  $x^2$  $\sqrt{x}$  $0\leq x<10^{100}$  $x^{-1}$  $\mid x \mid < 10^{100} \; (x \neq 0)$  $n!$  $0 \le n \le 69^*$  $0\leq r\leq n\leq 9999999999^*$  $nPr$  $\frac{n!}{(n-r)!}$  < 10<sup>100</sup>  $0\leq r\leq n\leq 99999999999^*$  $0 \le r \le 69$  $nCr$  $\frac{n!}{(n-r)!}$  < 10<sup>100</sup> ↔DEG, D°M'S  $0^{\circ}00'00.01 \le |x| < 10000^{\circ}$  $\sqrt{x^2 + y^2} < 10^{100}$  $x, y \rightarrow r, \theta$  $0\leq r<10^{100}$ DEG:  $|θ| < 10^{10}$  $r,\,\theta\rightarrow x,\,y$ RAD:  $|\theta| < \frac{\pi}{180} \times 10^{10}$ GRAD:  $|\theta| < \frac{10}{9} \times 10^{10}$ DEG→RAD, GRAD→DEG:  $|x|$  < 10<sup>100</sup>  $\texttt{DRG}\blacktriangleright$ RAD->GRAD:  $|x| < \frac{\pi}{2} \times 10^{98}$  $\frac{(A+Bi)+(C+Di)}{(A+Bi)-(C+Di)}$   $\frac{|A \pm C| < 10^{100}}{|B \pm D|}$  $(A+Bi)\times (C+Di)$  $(AC - BD) < 10^{100}$  $(AD + BC) < 10^{100}$  $\frac{AC + BD}{C^2 + D^2} < 10^{100}$  $\frac{BC - AD}{C^2 + D^2} < 10^{100}$  $(A+Bi) \div (C+Di)$  $\mathbb{C}^2+\mathbb{D}^2\neq 0$ **DEC**  $\rightarrow$ DEC  $\rightarrow$ BIN  $\mathsf{BIN}$  $1000000000 \le x \le 1111111111$  $\rightarrow$ OCT  $0\leq x\leq$  111111111 OCT  $4000000000 \le x \le 77777777777$  $\rightarrow$ HEX AND **HEX OR**  $0 \le x \le 2540BE3FF$ **XOR**  ${\tt XNOR}$  $1000000000 \le x \le 1111111111$ **BIN**  $\cdot$ :  $0 \le x \le 111111111$ <br> $0 \le x \le 1111111111$ <br> $40000000000 \le x \le 77777777777$ **NOT** OCT  $0 \le x \le 37777777777$  $P = 20.111111122$ <br>FDABF41C01  $\le x \le$  FFFFFFFFFFF<br>0  $\le x \le 2540BE3FE$ HEX **BIN** 1000000001 ≤  $x$  ≤ 1111111111  $0 \le x \le 111111111$ **NEG** OCT  $4000000001 \le x \le 77777777777$ 0 ≤ x ≤ 37777777777<br>
: FDABF41C01 ≤ x ≤ FFFFFFFFFFF HEX  $0 \le x \le 2540BE3FF$

,<br>\* (n, r: integer / ganze Zahlen / entier / entero / intero / geheel getal<br>/ inteiros / heltal / kokonaisluku / 整数 / 정수 / จำนวนตื่ม / م ......<br>(整数 / عدد صحيح

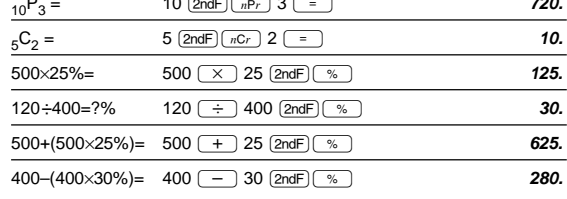

# $(12)$   $\rightarrow$   $\rightarrow$   $\rightarrow$   $\rightarrow$   $\rightarrow$   $\rightarrow$   $\rightarrow$

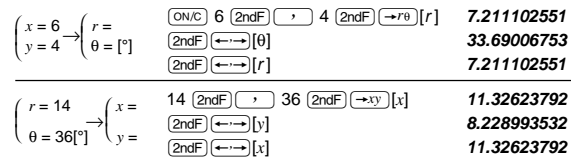

# $(5)$   $\overline{d/dx}$   $\overline{d}x$

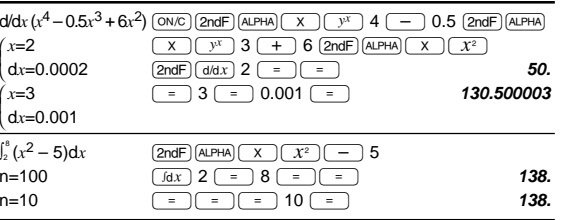

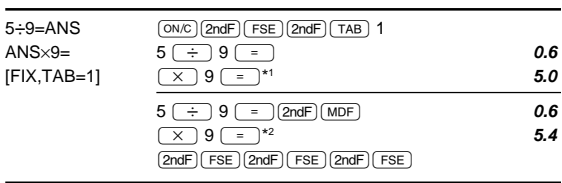

\*1 5.55555555555x10<sup>-1</sup>×9 \*2  $0.6 \times 9$ 

 $(13)$   $(MDF)$ 

 $ANS \times 9 =$ 

# $(6)$  (DRG)

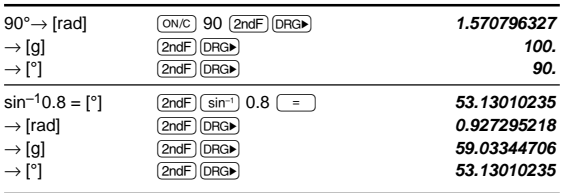

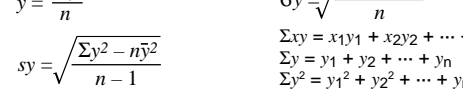

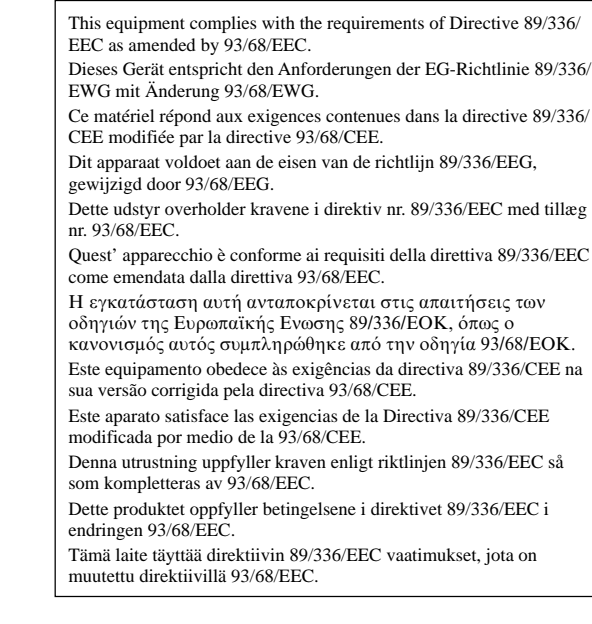